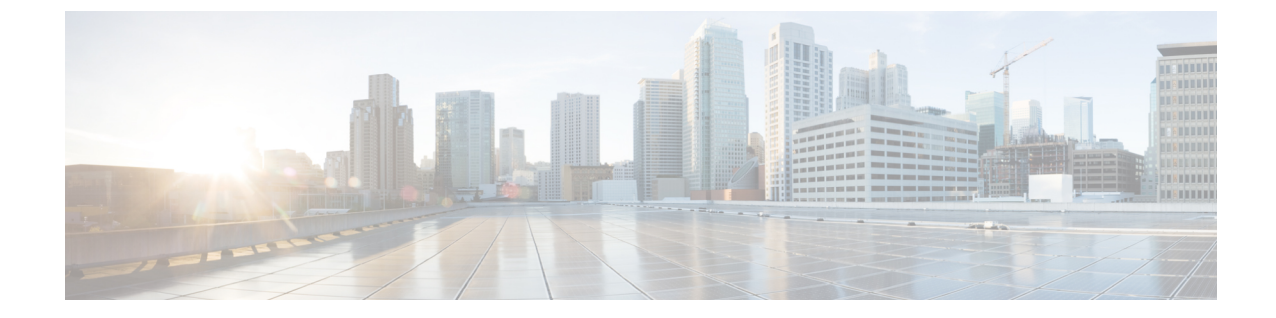

# 米国連邦通信委員会(**FCC**)の緊急コール ルーティング規制

- 緊急コールルーティング規制の概要 (1 ページ)
- 緊急コールルーティング規制の設定 (3 ページ)

# 緊急コールルーティング規制の概要

緊急コールルーティング規制は、米国および米国以外のタイムゾーンでの緊急コール (911) の設定およびルーティングに関する米国 FCCの 法律に準拠した情報を提供します。

米国 FCC は、緊急サービスのための全国規模のシームレスな通信インフラストラクチャの迅 速な導入を促進し、可能にすることで、公共の安全を緩和するために次の法律に署名しまし た。

米国 FCC は、緊急通報 (911) ルーティングに関する次の法律に署名しました。

- Kariの法則:この法律は、オフィスビル、キャンパス、ホテルなどの設定でユーザにサー ビスを提供する複数回線電話システム (MLTS) に適用されます。FCC では、MLTS を使 用してユーザが911を直接ダイヤルできるようにする必要があります。この場合、外線に プレフィックスをダイヤルする必要はなく、緊急コールの発信時にフロントデスクまたは セキュリティオフィスに通知されます。
- レイバウムの行為:レイバウムの行為のセクション 50 6では、911 コールセンターが発信 者の位置を自動的に受信するように、使用されている技術プラットフォームに関係なく、 緊急コールで位置の詳細(住所、建物番号、フロア番号、部屋番号)を送信します。迅速 に応答者をディスパッチできます。

FCC 法の詳細については、<https://www.fcc.gov/mlts-911-requirements>を参照してください。

Emergency Responder は、テレフォニーネットワーク内のコールを効率的に管理し、すべての 緊急コールを地域の条例に従って処理します。また、ロケーションの詳細をディスパッチし、 Unified Communications Manager に通知をディスパッチします。

次の図は、Emergency Responder と Unified Communications Manager 間の接続を示しています。

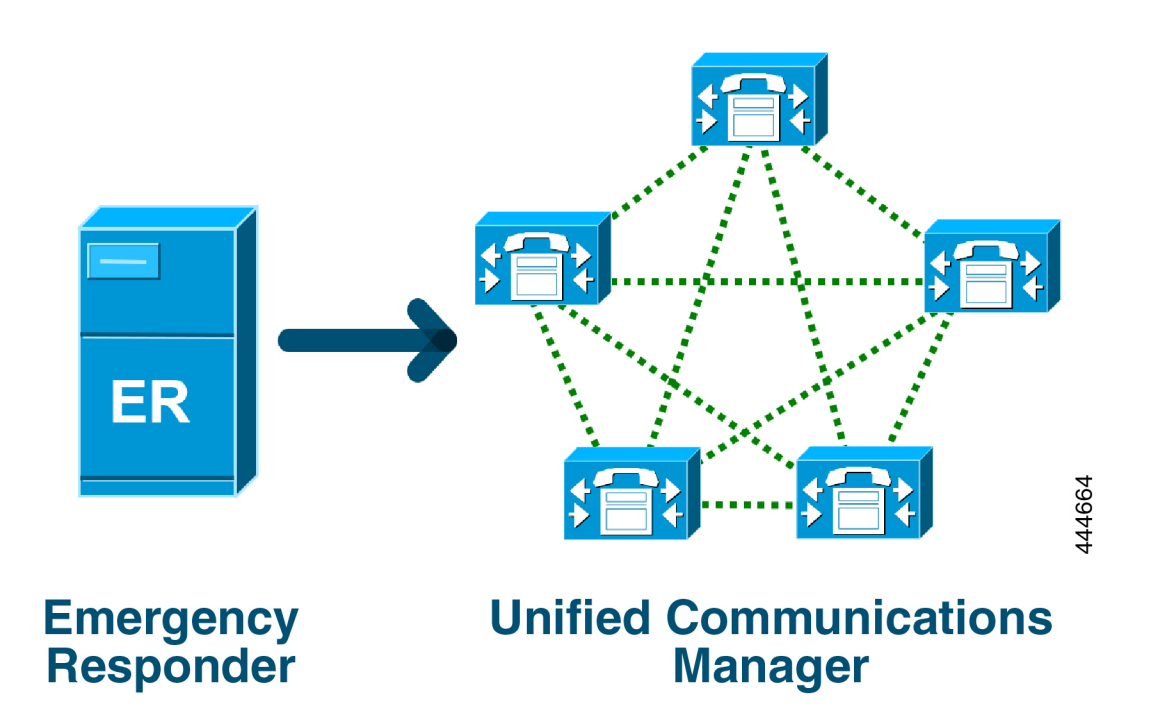

Cisco EmergencyResponderの詳細については、Cisco [EmergencyResponder](https://www.cisco.com/c/en/us/support/unified-communications/emergency-responder/products-maintenance-guides-list.html)アドミニストレーショ ン [ガイド](https://www.cisco.com/c/en/us/support/unified-communications/emergency-responder/products-maintenance-guides-list.html)を参照してください。

#### **MLTS** としての **Unified Communications Manager**

Cisco Unified Communications Manager Administration は、米国のタイムゾーンにインストールさ れたシステムの直接911ダイヤルパターンの不在を検出するソフトウェアが組み込まれたMLTS です。

911 ルートパターンが有効になっていない場合、Cisco Unified CM Administration のホームペー ジに警告メッセージが表示されます。このシステムでダイレクトダイヤル**911**パターンを設定 していません。連邦通信委員会の規則では、米国のほとんどの複数回線電話システムに直接ダ イヤル **911** パターンを設定することが義務付けられています。

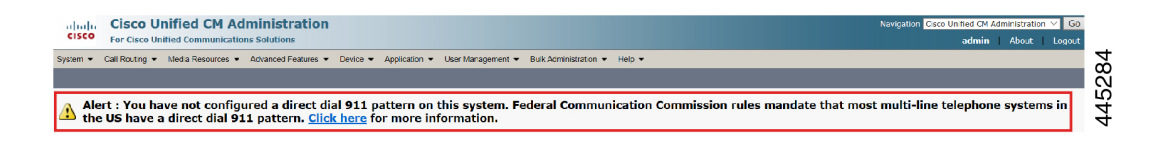

FCCの法律が適用されない米国以外のタイムゾーンにシステムがインストールされている場合 は、Unified Communications Manager の [緊急コールルーティング規制(Emergency Call Routing Rules)] 設定ページが無効になります。

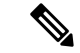

(注) FCC法の適用については、法律カウンセラーに相談し、システムで承認する必要があります。

## 緊急コールルーティング規制の設定

法律に準拠してダイレクトダイヤル 911 ルートパターンを確認および設定するために Unified Communications Manager で設定された緊急コールルーティング規制。

#### 始める前に

将来の参考のために、FCCの法律を受け入れて設定した後は、必ずバックアップを作成してく ださい。

### 手順

- ステップ **1 [**緊急コールルーティング規制(**Emergency Call Routing Rules**)**]**ウィンドウにアクセスするに は、次のいずれかを実行します。
	- [Cisco Unified CM 管理(Cisco Unified CM Administration)] から、以下を選択します。高度 な機能 > 緊急通話のルーティング規制
	- アラート通知にあるリンクをクリックして、ホームページで911ルートパターンを設定し ます。
- ステップ **2 [**上記の通知を読み、上記の通知を読み、弁護士に相談して特定の義務を決定しました**]**のチェッ クボックスをオンにします。
- ステップ **3 [911** 設定ページに移動する(**Take me to the 911 configuration page**)**]** チェックボックスをオン にし、**[**送信(**Submit**)**]**をクリックして、FCC法が適用される場合は直接911通知を設定しま す。**[**ルートパターンの設定(**Route Pattern Configuration**)**]**ウィンドウに移動します。デフォ ルトでは、**[**パターン定義(**Pattern Definition**)**]** セクションで 911 パターンが設定されていま す。
- ステップ **4** 設定したパターンの**[**げーたウェイ**/**ルート一覧**]**ドロップダウンリストから、適切なゲートウェ イ、ルート、またはトランクを選択します。その他のフィールドおよびその設定の詳細につい ては、オンラインヘルプを参照してください。
- ステップ5 [保存 (Save) 1をクリックします。

FCCの法律が適用されない米国のタイムゾーンにシステムがインストールされてい る場合は、法律を承認し、**[**緊急通話ルーティング規制(**Emergency Call Routing Rules**)**]** ウィンドウの **[911** 義務に関する追加の通知を無効にする(**Disable any any notification about my 911**義務)**]** チェックボックスをオンにし、**[**送信(**Submit**)**]** をクリックして 911 通知を無効にします。 (注)

> 法律が適用されない場合、管理者は911ルートパターンの今後のアップグレードお よび新規インストールの通知を放棄します。

> 構成された設定は、将来のアップグレードのために保持されます。アラート通知が ホームページに表示されなくなり、**[**緊急通話ルーティング規制(**Emergency Call Routing Rules**)**]** ウィンドウが無効になります。

> システムがアップグレード中に911ルートパターンをすでに作成している場合、ま たはタイムゾーンが米国以外のタイムゾーンに変更されている場合は、確認応答 ページがグレー表示されます。

翻訳について

このドキュメントは、米国シスコ発行ドキュメントの参考和訳です。リンク情報につきましては 、日本語版掲載時点で、英語版にアップデートがあり、リンク先のページが移動/変更されている 場合がありますことをご了承ください。あくまでも参考和訳となりますので、正式な内容につい ては米国サイトのドキュメントを参照ください。